# Conceptos de cálculo diferencial presentados por medio del computador usando Mathematica

[WalterMora](mailto:wmora2@yahoo.com.mx) F.; Julio [Rodríguez](mailto:jrodriguez@itcr.ac.cr) S. Escuela de Matemática Instituto Tecnológico de Costa Rica

#### Resumen

En esta ponencia se presentan ejemplos en los cuales se usa el computador para la enseñanza de algunos conceptos del cálculo diferencial. Se trata de aprovechar las capacidades gráficas, de cálculo simbólico, de almacenamiento y velocidad del computador para presentar una serie de situaciones de aprendizaje que le ayuden al estudiante a asimilar conceptos o resultados matemáticos por medio de la presentación de diferentes casos particulares. El material elaborado permite al profesor o al estudiante experimentar con diferentes tipos de funciones los conceptos o resultados de la teoría que se está desarrollando.

Palabras clave: Enseñanza asistida por computadora, cuadernos interactivos, animaciones en la enseñanza.

## Introducción

El trabajo que aquí se expone parte de la premisa de que el computador puede ser utilizado como medio de comunicación entre el profesor y el estudiante, con el fin de hacer más eficaz la enseñanza y el aprendizaje de la matemática. Básicamente se trata de aprovechar las capacidades gráficas, de almacenamiento y velocidad del computador para presentar al estudiante una serie de situaciones de aprendizaje basadas en el uso de cuadernos interactivos diseñados y elaborados previamente y que permiten al profesor ilustrar algunos conceptos o algunos resultados, a la vez que el estudiante puede experimentar confrontando la teoría con algunos ejemplos o bien verificar la solución de algunos ejercicios.

Las capacidades de graficación de *Mathematica* 3.0 claramente constituyen una gran herramienta para estos objetivos ya que nos permiten llevar animaciones a la clase para visualizar mejor el conocimiento y nos permite proporcionar a los estudiantes textos interactivos que le ayuden a visualizar y contrastar sus cálculos sin necesidad de generar ni estar en contacto con el código del notebook. En este artículo presentamos algunos "cuadernos interactivos" que han sido usados con los estudiantes del curso EM\_1903 Cálculo I de la carrera "Enseñanza de la Matemática Asistida por Computadora", en los cuales el usuario tiene acceso a ejemplos y al despliegue de gráficos con solo hacer "click" sobre un botón. También puede digitar funciones de acuerdo a su interés sin necesidad de estar en contacto con el código correspondiente.

## Algunos Conceptos Ilustrados

#### Incrementos y Diferenciales

Para facilitar la comprensión de estos conceptos por parte del estudiante, se diseñó y se implementó el "cuaderno interactivo" que se muestra a la derecha en la tabla siguiente. En este cuaderno el usuario (profesor o estudiante) puede introducir la función y los valores de a y el incremento  $\Delta_{\star}$  que desee. Por medio del botón: " Cambio en y  $\Delta y$  " el programa despliega el gráfico de la función mostrando el incremento  $\Delta y$ correspondiente al incremento  $\Delta x$ . De manera similar, por medio del botón "Diferencial dy", el programa despliega el gráfico de la función mostrando el diferencial dy correspondiente al incremento  $\Delta x$  junto con el incremento en y, enfatizando ambos conceptos.

#### Definición:

Sea  $y = f(x)$ , una función derivable en un punto x del dominio de f, y sea  $\mathbb{A}_x$  un incremento de x, tal que  $x + \Delta_x$  está en el dominio de f.

- 1. La diferencial dx de la variable independiente x está dada por  $dx = \Delta_x$ .
- 2. La diferencial dy de la variable dependiente y está dada por  $dy = f'(x) \Delta_x$ .

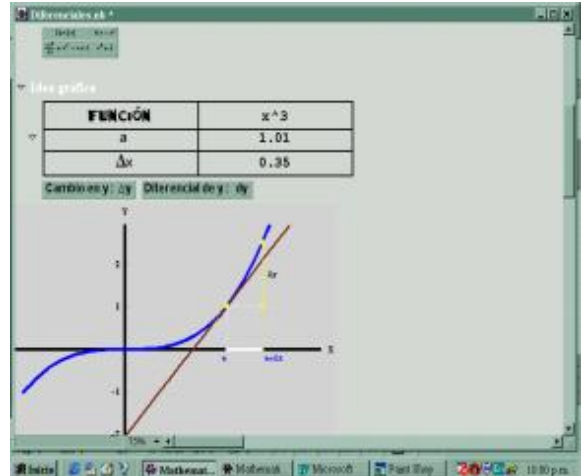

En la siguiente tabla se representan estos conceptos para diferentes valores del incremento  $\Delta x$ . Se dipone de un botón "Decrecer dx" con el cual se puede hacer tender  $\Delta x$  a cero.

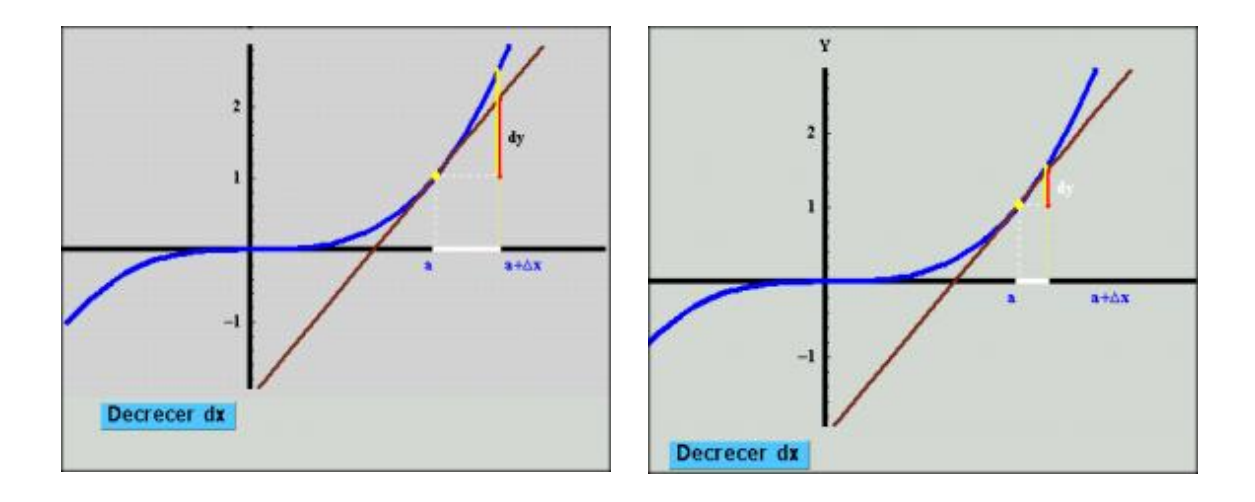

## Teorema del Valor medio

Si f es una función tal que f es continua en f es derivable en Entonces existe tal que

Para facilitar la comprensión de este teorema por parte del estudiante, se le presenta el "cuaderno interactivo" que se observa a la derecha del teorema. En este cuaderno el usuario (profesor o estudiante) puede introducir la función y los valores de a y b que desee. Por medio del botón "Gráfica" , el usuario despliega el gráfico de la función y por medio del botón "Teorema del valor medio", despliega la cuerda que va desde el punto al punto y también una tangente paralela a esta cuerda cuya existencia está garantizada por la conclusión de este teorema. El programa elaborado calcula el punto de tangencia e indica la abscisa correspondiente a dicho punto.

## Teorema

Si f es una función tal que

- f es continua en  $[a, b]$
- f es derivable en  $[a, b]$

Entonces existe  $c \in \left] a,b \right[$  tal que

$$
f'(c) = \frac{f(b) - f(a)}{b - a}
$$

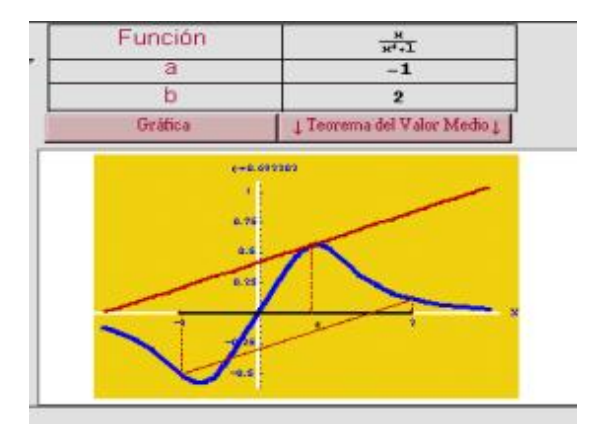

#### Análisis de Variación de funciones

Para el análisis de variación de funciones se ha diseñado y elaborado un "cuaderno interactivo" que, por medio de botones, permite al usuario introducir diferentes funciones y para cada una de ellas, analizar aspectos tales como su crecimiento, su concavidad , la determinación de los valores máximos y valores mínimos, así como su relación con la derivada correspondiente.

En la tabla que sigue se observa, a la izquierda, parte del cuaderno y a la derecha el resultado de hacer "click" en el botón de comparación entre f y . Esta imagen muestra la gráfica de una función f junto con su primera derivada, destacando la relación que existe entre la función y la derivada con respecto a los valores máximos y valores mínimos y en cuanto al crecimiento y decrecimiento de la función. En forma similar, se puede activar el botón correspondiente a f y , por medio del cual se puede apreciar la relación entre la cocavidad del gráfico de f y elsigno de .

El intervalo donde se dibuja el gráfico de las funciones es escogido de manera automática de tal modo que incluya los puntos críticos.

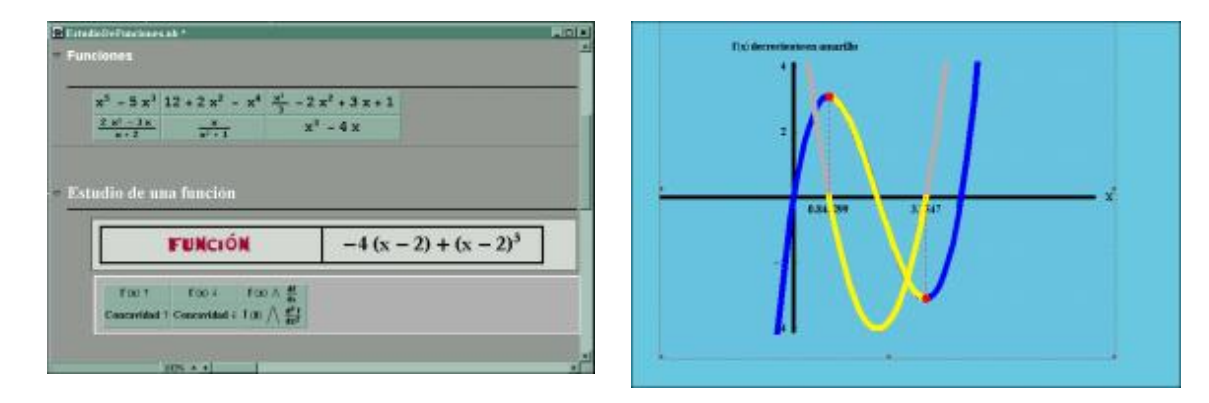

Para ilustrar la relación que existe entre el crecimiento o el decrecimiento de una función con elsigno de su derivada, también se elaboró un cuaderno interactivo que permite, por medio de un botón, animar el desplazamiento de la recta tangente a lo largo de la gráfica de la función, destacando la relación que existe entre elsigno de la pendiente de la recta tangente (signo de ), y el crecimiento o decrecimiento de la función.

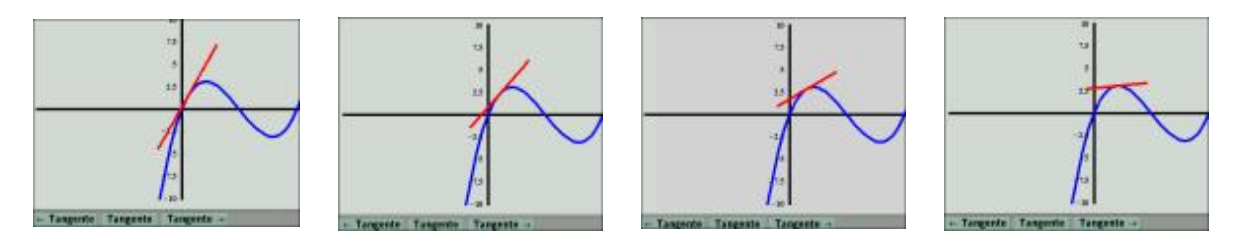

## Máximos y Mínimos Absolutos

Para reforzar el concepto de máximos y mínimos absolutos de funciones se diseñó y elaboró un "cuaderno interactivo" que, por medio de botones, permite al usuario introducir una función y un intervalo para determinar sus valores máximos y sus valores mínimos absolutos en el intervalo seleccionado, a la vez que permite el cálculo de las imágenes correspondientes a los puntos extremos del intervalo y los puntos donde se alcanzan los valores máximos y mínimos relativos, permitiendo así comparar y obtener los valores máximos y mínimos absolutos de la función.

En la tabla siguiente se muestra la aplicación de este cuaderno para el caso de una función específica.

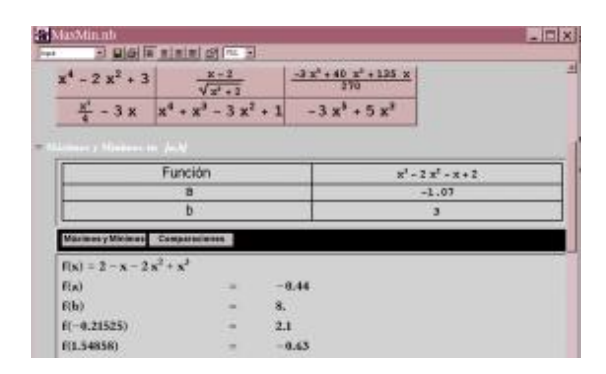

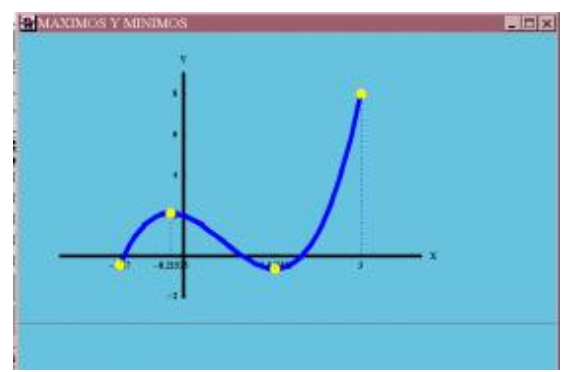

En este tema se resolvieron problemas elaborando animaciones que modelan las diferentes situaciones con el fin de facilitar la comprensión del mismo por parte del estudiante. A manera de ejemplo consideremos el siguiente problema.

Dos barcos A y B salen de un mismo punto. El barco se desplaza en dirección norte a una velocidad de 39 millas por hora y el barco B se desplaza en dirección este a una velocidad de 25 millas por hora. ¿Con qué rapidez se separan los barcos 30 minutos después?

Para modelar la situación descrita en el problema anterior se elaboró una animación que permite ilustrar el recorrido de ambos barcos para diferentes instantes de tiempo. Esta animación permite al estudiante comprender el enunciado del problema, facilitándole el planteo y la solución del mismo.

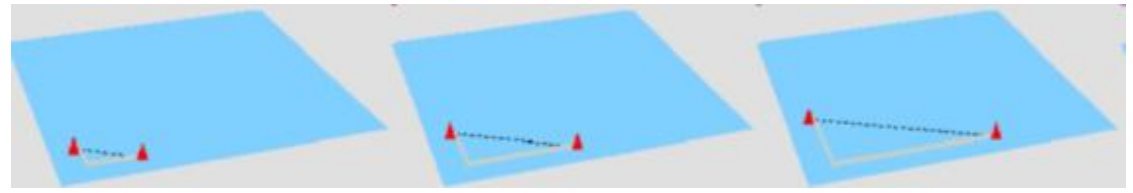

# **Conclusiones**

El trabajo que hemos desarrollado nos permite llegar a las siguientes conclusiones:

- Permite al profesor presentar conceptos haciendo referencia a su interpretación geométrica
- Permite al profesor la explicación de diferentes situaciones (como problemas o ejercicios) por medio de animaciones
- Permite al estudiante la exploración de diferentes situaciones facilitándole la comprensión de conceptos y la solución de ejercicios.

A pesar de las ventajas del uso de cuadernos interactivos en la enseñanza y el aprendizaje de la matemática citados en el párrafo anterior, debe tenerse claro que éstos deben considerarse como una herramienta que debe usarse con discreción, pues el abuso de esta herramienta podría resultar cansado y tedioso para el estudiante.

# Bibliografía

- [1] Apostol, Tom. Análisis Matemático, Editorial Reverté, 1977.
- [2] Bartle, Robert G. Introducción al Análisis Matemático, Editorial Limusa, 1987.
- [3] Edwards, C. Henry. *Cálculo con Geometría Analítica*, Editorial Prentice Hall, 1996.
- [4] Hernández, Elsie. *Límites y Continuidad de Funciones*, Taller de Publicaciones, ITCR, 1984.
- [5] Maeder, R. Programing In Mathematica, Addison-Wesley, NY, 1998.

[6] Mora, W. Mathematica Media 3.0: Manipulación de Notebooks, ITCR. Escuela de Matemática, 1998.

- [7] Rodríguez, Julio. Aplicaciones de la Derivada. ITCR. Escuela de Matemática, 1999
- [8] Stewart, James. Cálculo, Grupo Editorial Iberoamérica, 1994.

[9] Swokowski, Earl. W. Introducción al Cálculo con Geometría Analítica, Grupo Editorial Iberoamérica, 1987.

[10] Wolfram, S. The Mathematica Book, Addison-Wesley, NY, 1999

Revista Virtual, Matemática Educación e Internet. Derechos Reservados.